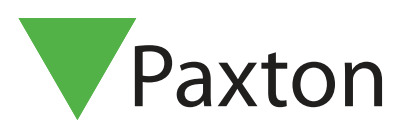

# APN-1174

## Remote access for Net2

### Overview

Once setup, Net2Online allows administrators to access the key features of their access control system, wherever they are, right from their smart phone or tablet running the Paxton Connect Admin app , or via popular web browsers running the Net2Online Web UI.

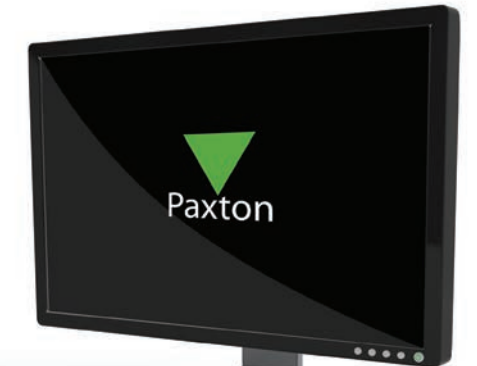

#### Features

The following features are available through the 'Paxton Connect Admin' app and 'Net2Online' Web User Interface:

- User creation and administration
- Token enrolment and management
- Live events with live search
- Reports (default reports only)
- Roll call report generation and management
- Event filitering
- Access Levels
- Timezones
- Lockdown (Activate/Deactivate only requires set up and configuration in Net2 software)
- Open door Includes advanced door control from v6.03 onwards (Hold Open, Close etc)

For full system administration, the Net2 software is required.

#### Registration

To use Net2Online, the Net2 system administrator must complete a simple, and free, registration process. You will receive an email at the address provided. Click on the confirmation link in the email to complete registration.

A URL will be displayed to connect via the Net2Online Web UI.

- 1. As a system administrator, open the Net2 software
- 2. Go to 'Options', then select the 'Net2Online' tab

3. Enter a 'Site name' to uniquely identify the system.

The site name must be unique, and not contain any spaces. Some key words may be reserved – see FAQ section below for more information.

- 4. Enter an 'Email address'
- 5. Click 'Register'

You will receive an email at the address provided. Click on the confirmation link in the email to complete registration.

To download the Paxton Connect – Admin app, see AN1175 Access control from your phone < paxton.info/3452 >

Frequently asked questions

#### Why must I enter an email address to register?

The email address is used to confirm registration. Once registered, the email address may be used to communicate important announcements relating to the Net2Online service

#### Why does it say my site name is not unique?

The site name is used to identify your Net2 system, and thus must be unique across all Net2 systems.

Try a different site name, or try variants of the site name, such as 'MySite', 'My-Site', or 'MySite123'.

#### Why does it say my site name contains a reserved word?

Some words are reserved by Paxton and cannot be used in your site name.

The site name must NOT CONTAIN: "Paxton" "Net2"

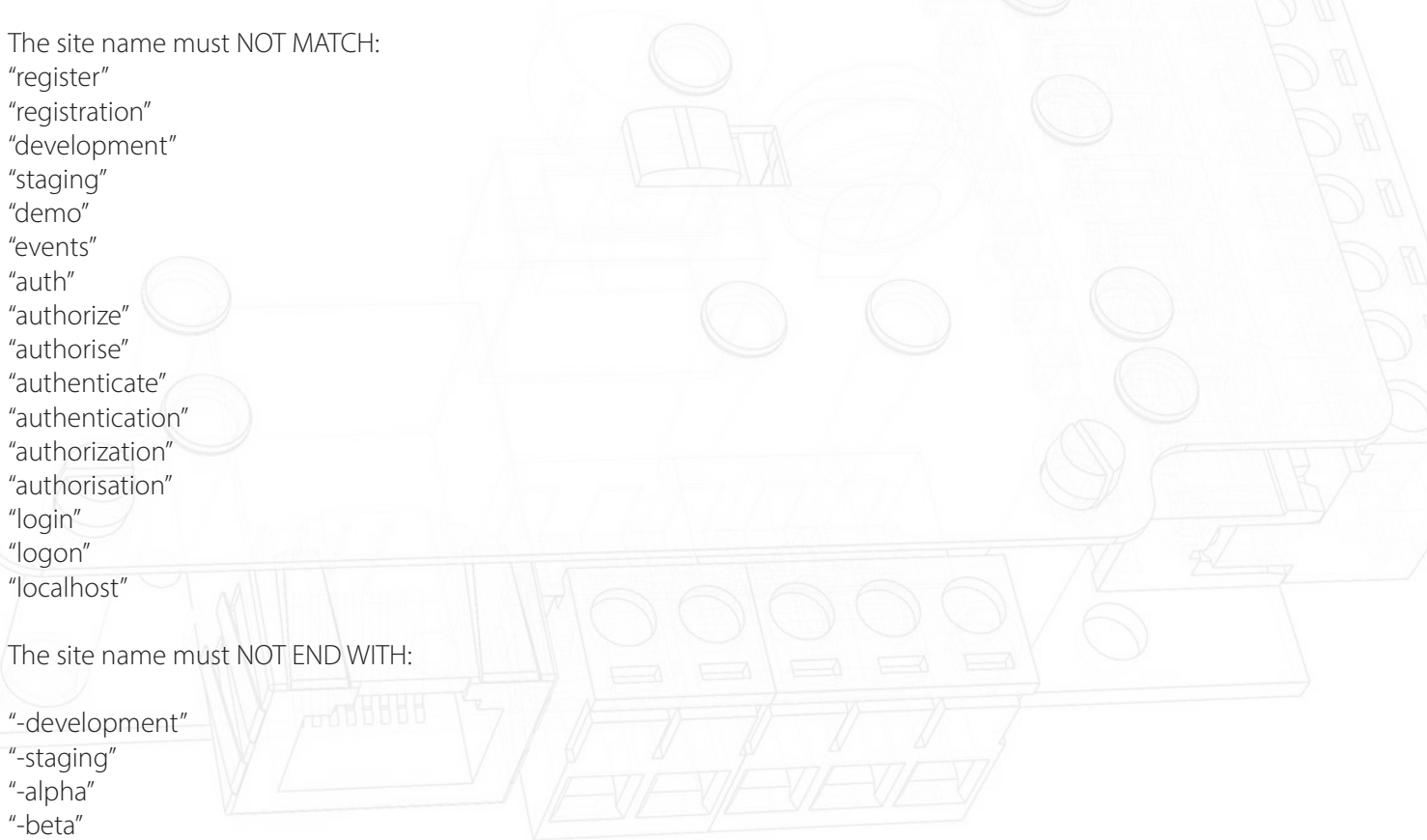

#### What characters can the site name include?

"The site name can include characters a-z, A-Z, 0-9, and dashes (-).

#### How do I stop remote access to the system?

You can unregister Net2Online at any time. Once unregistered, the Paxton Connect – Admin app will no longer provide access to the system.

Once unregistered, the site name is removed, and may be taken by another Net2 system. Please keep this in mind if you are intending to re-register your site at a later date.